# **regina Documentation**

*Release 1*

**Fujiao Liu**

December 03, 2016

#### Contents

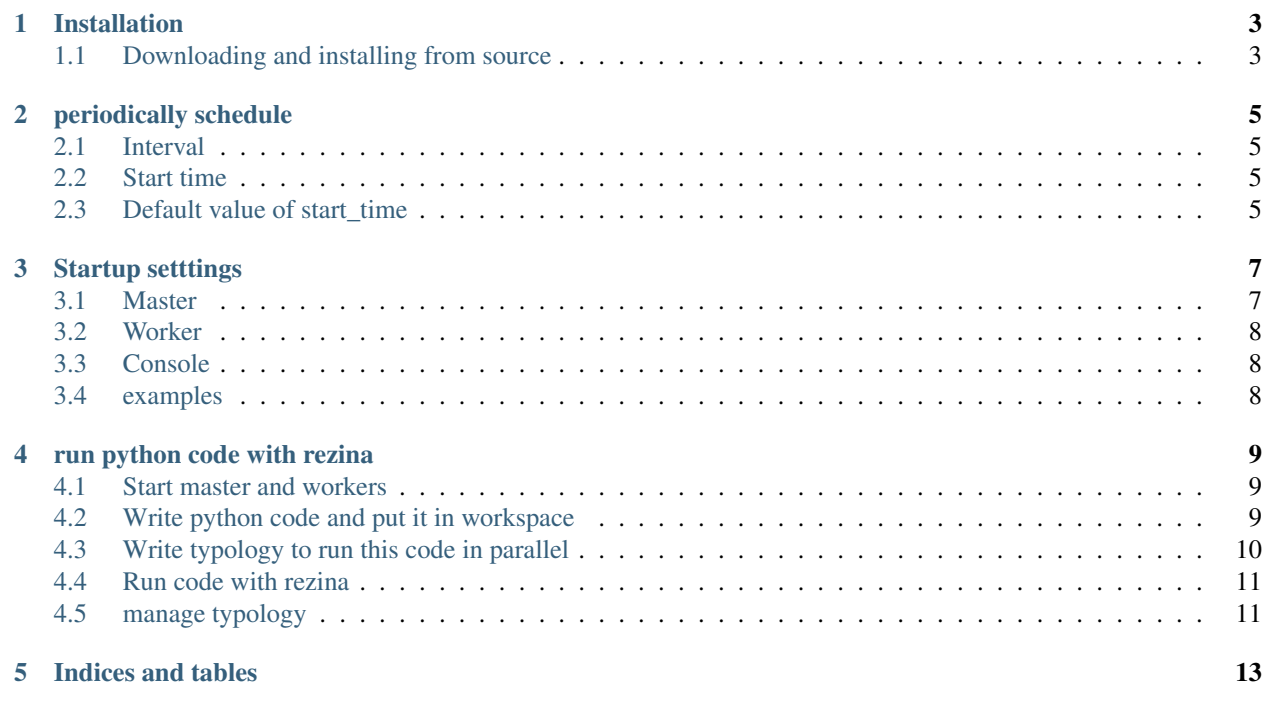

rezina is a scalable, distributed and easy to use system for executing python code in parallel across multiple processors or many machines.

rezina provides a simple way to make parallel programming in python more easier, flexible and scalable and shipped with features like periodically schedule, load balance, fail tolerate and dynamically add tasks .

#### more docs coming soon.

Contents:

# **Installation**

<span id="page-6-0"></span>You can install reizna either via the Python Package Index (PyPI) or from source.

To install using pip:

pip install rezina

# <span id="page-6-1"></span>**1.1 Downloading and installing from source**

Before install rezina, [building-and-installation](https://github.com/zeromq/pyzmq#building-and-installation) pyzmq first. After pyzmq installed, download the latest version of rezina from PyPI: <http://pypi.python.org/pypi/rezina> and install it by doing the following: pip install /path/to/rezina-0.x.y.tar.gz or tar xvfz rezina-0.x.y.tar.gz cd rezina-0.x.y python setup.py install

### **periodically schedule**

### <span id="page-8-1"></span><span id="page-8-0"></span>**2.1 Interval**

when use interval in tb.restart or tb.start like this tb.restart (interval=10) it will run tasks periodically with given interval, the unit of interval is seconds . if it is omitted, the typology will run only once no matter what start\_time is.

### <span id="page-8-2"></span>**2.2 Start time**

start\_time option controls when to start typology for the first time.

start\_time is a time string with format '%Y-%m-%d %H:%M:%S' (2016-12-03 23:18:19)

```
when start_time used in tb.restart or tb.start like this tb.restart (start_time="2016-12-03
20:18:03")
```
it means the tpyololgy will start to run at "2016-12-03 20:18:03".

# <span id="page-8-3"></span>**2.3 Default value of start\_time**

actually, every typoloy has a start\_time, if start\_time is omitted, the default value is used.

#### condition one

```
if interval is given and start_time is ommited, the default value is math.ceil(time.time() / interval) \starinterval,
```
for example:

presume the time we start typology is 2016-12-03 20:18:03.

if interval is 10, the start\_time would be  $2016-12-03$  20:18:10

if interval is 5, the start time would be  $2016-12-03$  20:18:05

if interval is 60, the start time would be  $2016-12-03$  20:19:00

#### condition two

if start\_time and interval both are omitted,

the start\_tiem will be now and run only once

#### conditon three

if interval is given and start\_time is less than math.ceil(time.time() / interval) - 1)  $\star$ interval, it will be this value, this prevent re-run old task when typology restart.

for example:

presume the time we start typology is 2016-12-03 20:18:03.

if start\_time is '2016-11:11 12:30:21' and interval is 10,

the start\_time would be 2016-12-03 20:18:00, this will run immediately and the second run will be at 2016-12-03 20:18:10

if interval is not given, start\_time will be its value and just run only once.

# **Startup setttings**

### <span id="page-10-1"></span><span id="page-10-0"></span>**3.1 Master**

rezina-cli runmaster

options:

-H or --host, the ip of machine running rezina master, the default value is IPv4 address of fully qualified domain name, If name is omitted or empty, it is 127.0.0.1.

 $-P$  or  $-$ -port, master\_port, 12345 by default.

-D, run master as a daemon process, example: rezina-cli runmaster -D

 $-L$  or  $-$ log\_dir, rezina log directory, you should use **absolutely path** for this option. every typology has its own log file which name is the same with typology name, you could find the error which tells why typology does not run correctly. it is ~/rezina/log by default.

 $-W$  or  $-\text{works}$  approximately workerspace directory. you should use **absulotely path** for this option.  $\gamma$ rezina/workerspace by default. when we run a python function in a module with rezina, it is actually running on rezina workers, therefore workers must have the module and then import the function and run it.

To do this, rezina will send all files under workspace directory to workers, so you should put python files into workspace directory. but this does not mean we need put all depandencies into workspace, if you imported some third-part python libs in your module, there is no need to put them into workspace too, just make sure all workers also installed these libs and can be imported by python. when typology run, workers will import those libs as python dose and run your function.

-HP or --http\_port, the port for access web console, 31218 by default, after master started, you could open broswer and go to master\_ip:31218 to see the web console.

 $-R$  refresh (or recreate) DB file, it is False by defaut, this is a **error prone** option, rezina master is a sevice set, and every service need a tcp address for communcating with workers, after the first time rezina master started, actually all tcp\_address of services include master\_ip and master\_port are stored in db, if rezina master stoped (killed by accident or poweroff), when we re-run master without -R option, it will use those saved tcp\_addresses and then master can still talk to workers.

#### If your really want change master ip and master port, stop all workers first and restart master with -R option.

this option is only effect tcp\_address of service, the other options(except master\_ip and master\_port) take effective every time re-run master

### <span id="page-11-0"></span>**3.2 Worker**

rezina-cli runworker options: -H or --host, master\_ip -P or --port, master\_port. (default 12345)  $-WIP$  or  $--worker\_ip$ , worker<sub>ip</sub>, this is the ip of machine used to connect master. -D run worker as a daemon process, it is False by default

# <span id="page-11-1"></span>**3.3 Console**

```
rezina-cli runconsole
options:
-H or --host, master_ip
-P or --port, master_port (default 12345)
you could use console to see settings
start console with rezina runconsole
run list settings in console
```
# <span id="page-11-2"></span>**3.4 examples**

#### single machine

rezina-cli runmaster -D rezian-cli runworker -D rezina-cli runconsole

#### multi-workers

```
rezina-cli runmaster -H 192.168.1.100 -P 11111 -D -L /path/to/log -W
/my/exist/dir/contain/python
rezina-cli runworker -H 192.168.1.100 -P 11111 -D -WIP 192.168.1.101
rezina-cli runworker -H 192.168.1.100 -P 11111 -D -WIP 192.168.1.102
rezina-cli runworker -H 192.168.1.100 -P 11111 -D -WIP 192.168.1.103
rezina-cli runconsole -H 192.168.1.100 -P 11111
```
# **run python code with rezina**

# <span id="page-12-1"></span><span id="page-12-0"></span>**4.1 Start master and workers**

### **4.1.1 In single machine**

start master with rezina-cli runmaster -D start worker with rezina-cli runworker -D

### **4.1.2 Multi-machines**

start master with rezina-cli runmaster -H master\_ip -D start worker with rezina-cli runworker -H master\_ip -WIP worker1\_ip -D rezina-cli runworker -H master\_ip -WIP worker2\_ip -D

# <span id="page-12-2"></span>**4.2 Write python code and put it in workspace**

```
cd ~/rezina/workspace
touch cityweather.py
sourc code:
#!/usr/bin/evn python
import urllib2
import urllib
import json
def get_cities():
```

```
cities = ['Beijing', 'Berlin', 'New York', 'London', 'Tokyo', 'Paris',
             'Chicago', 'washington', 'Venice', 'Houston']
    return cities
# get city weather data from yahoo weather api
def get_city_weather(city):
   baseurl = "https://query.yahooapis.com/v1/public/yql?"
   yql_query = "select item.condition.text from weather.forecast \
                where woeid in (select woeid from geo.places(1) \
                where text='%s')" % (city)
   yql_url = baseurl + urllib.urlencode({'q': yql_query}) + "&format=json"
   result = urllib2.urlopen(yql_url).read()
   data = json.loads(result)
    # because resule from yahoo api does not include the city name, we add it.
   data['city'] = city
   return data
# process diffrent output and convert data to a simple format
def one_word_conditions_for_city(city_weather_result):
   simple_format_data = {}
   simple_format_data['city'] = city_weather_result['city']
   if city_weather_result['query']['results'] is not None:
       weather = city_weather_result['query']['results']['channel']['item']['condition']['text']
   else:
        weather = "Unkonw" # simplely set unkonw when result is not avaliable
   simple_format_data['weather'] = weather
   return simple_format_data
if __name__ == "__main__":
    for city in get_cities():
       print one_word_conditions_for_city(get_city_weather(city))
```
# <span id="page-13-0"></span>**4.3 Write typology to run this code in parallel**

```
cd ~/rezina/workspace
touch weathertypo.py
source code
```

```
#!/usr/bin/env python
# -*- coding: utf-8 -*-
from rezina.utils.network import get_ip
from rezina import TypologyBuilder
from rezina.backends import Stdout
from cityweather import get_cities, get_city_weather, one_word_conditions_for_city
ip = qet_ip() # change to your master ip
tb = TypeologyBuilder(ip, 12345, 'weather type')tb.add_hydrant(get_cities).add_notch(get_city_weather, 1, 10)
tb.add_notch(one_word_conditions_for_city, 1, 1)
tb.add_bocca(Stdout, persistent_mode='stream')
```

```
if __name__ == "__main__":
    tb.restart(interval=10)
```
note: replace ip = get\_ip() to ip = your\_master\_ip if master\_ip is given when start master.

# <span id="page-14-0"></span>**4.4 Run code with rezina**

run code with

python weathertypo.py

note: it will run the code but not immediately, it will run like this, presume the time your run the script is  $2016 - 12 - 03$   $20:18:03$ , the first time run is at  $2016 - 12 - 03$   $20:18:10$  and the second run is at 2016-12-03 20:18:20 and next.

if you want run it immediately, use start\_time like this:

tb.restart(start\_time="2016-12-03 20:18:03", interval=10")

the first run will be at  $2016 - 12 - 03$  20:18:03 and the second is at  $2016 - 12 - 03$  20:18:13

see *[periodically schedule](#page-8-0)*

Press ctrl-c to stop.

### <span id="page-14-1"></span>**4.5 manage typology**

you could use console or web console to manage typolog, include start, stop restart remove, launch more process for one task.

rezina-cli runconsole -H master\_ip

access [http://master\\_ip:31218](http://master_ip:31218) in broswer.

**CHAPTER 5**

**Indices and tables**

- <span id="page-16-0"></span>• genindex
- modindex
- search